# New York/Tampa/Raleigh RACF User Groups Meeting May 9,2018

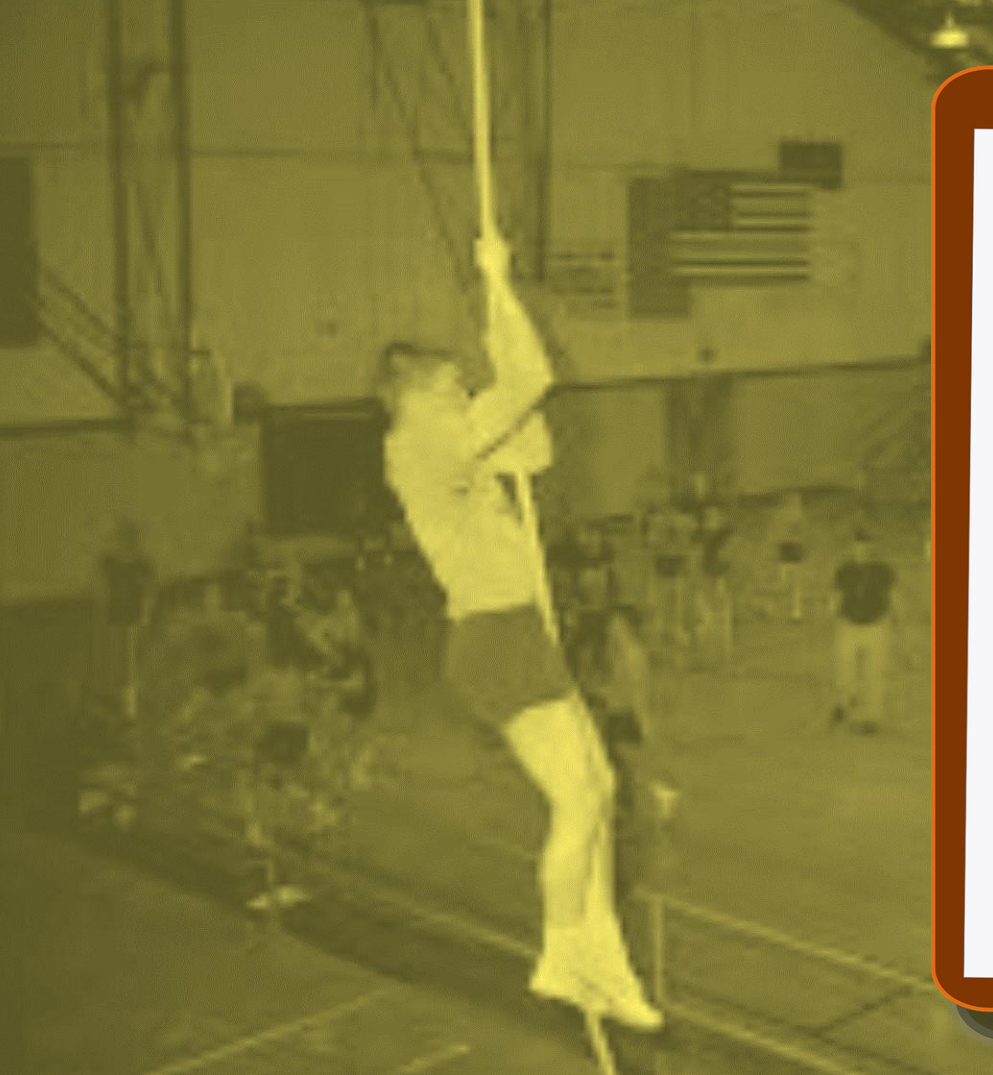

Not Your Gym<br>Teacher's PE

Implementation of Pervasive Encryption

 $\Box$  Sue Marcotte  $\Box$  Phil Peters  $\Box$  Dave Rossi

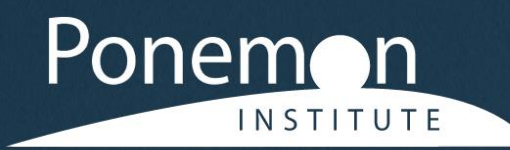

# **2017 Cost of Data Breach Study**

**Global Overview** 

Benchmark research sponsored by IBM Security Independently conducted by Ponemon Institute LLC **June 2017** 

\*\*\* David Rossi's back of napkin calculations Controls that reduce cost of data breach 13 % Incident Response 11% Extensive use of Encryption

Incident response teams and the extensive use of encryption reduce costs. In this year's research, an incident response (IR) team reduced the cost by as much as \$19 per compromised record. Hence, companies with a strong IR capability would anticipate an adjusted cost of \$122 (\$141-\$19 per record). Similarly, the extensive use of encryption reduced cost by \$16 per capita, with an adjusted average cost of \$125 (\$141-\$16) per record.

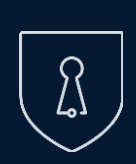

IBM Z Pervasive Encryption *A Data Centric Approach to Information Security*

## *Data is the new perimeter*

*A transparent and consumable approach to enable extensive encryption of data in-flight and at-rest substantially simplify & reduce the costs associated with protecting data & achieving compliance mandates.*

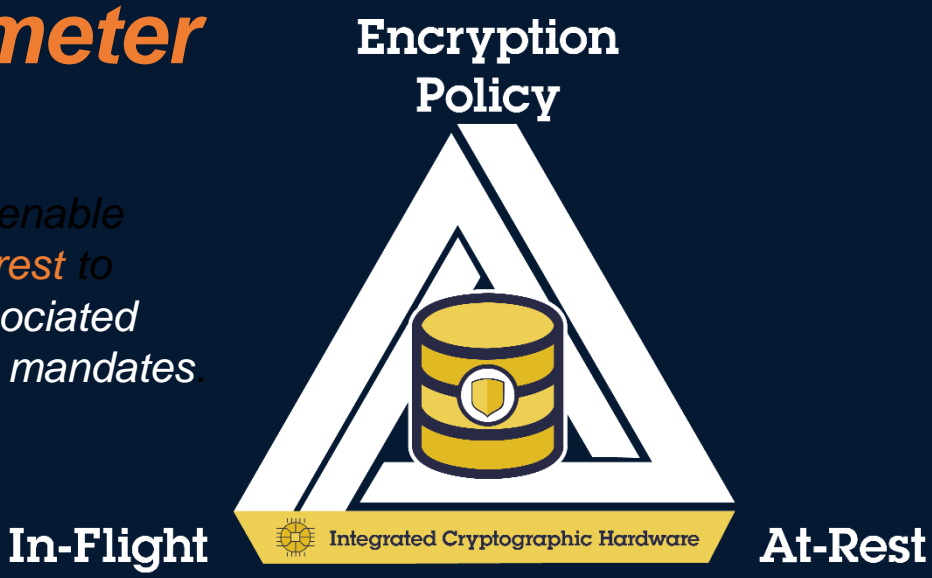

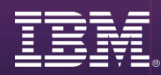

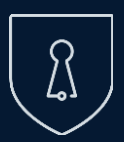

## Pervasive Encryption with IBM Z

*Enabled through tight platform integration*

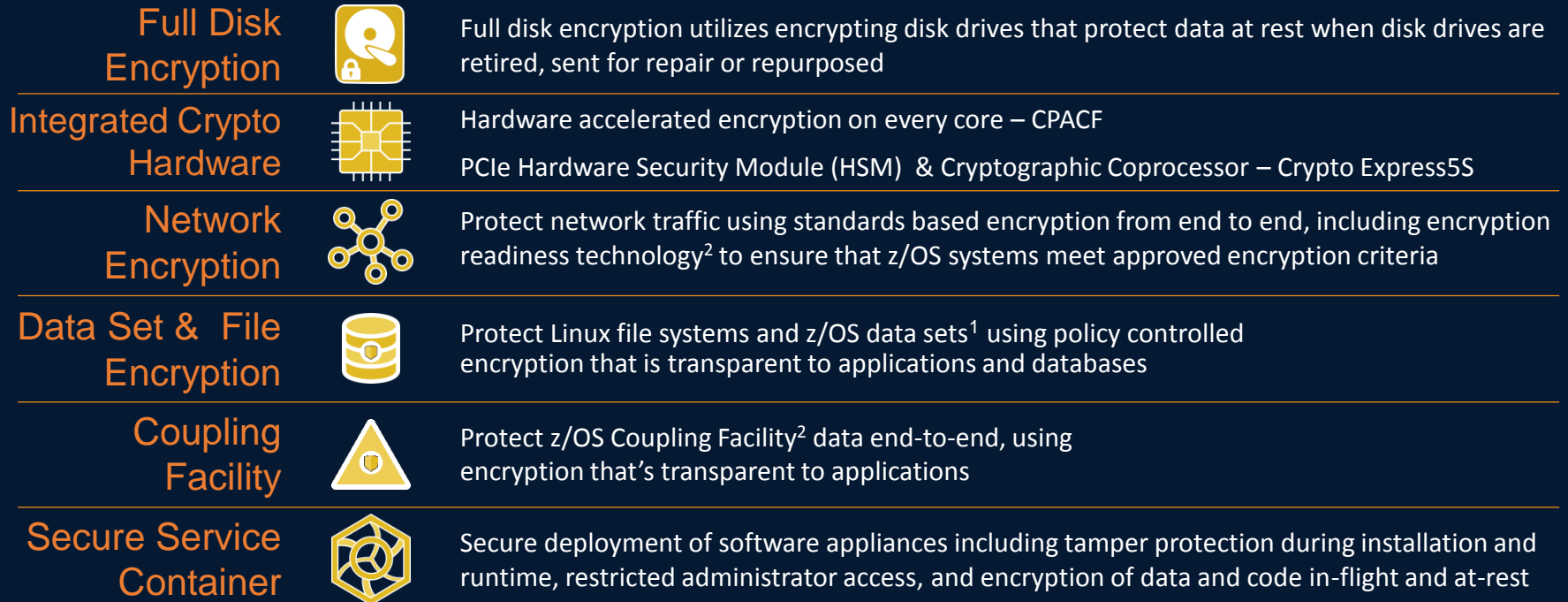

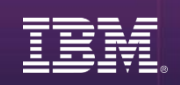

1 Statement of Direction\* in the z/OS Announcement Letter (10/4/2016) - <http://ibm.co/2ldwKoC> 2 IBM z/OS Version 2 Release 3 Preview Announcement Letter (2/21/2017) - <http://ibm.co/2l43ctN>

All statements regarding IBM's future direction and intent are subject to change or withdrawal without notice, and represent goals and objectives only.

## zPET Environment

- Data sharing Parallel Sysplex on z Systems platform
- Latest z/OS release
- Customer like applications
- Concept: If two software products run on the same operating system platform, they should be tested together w/ a focus on their interactions.
- Ensure z/OS elements and features work seamlessly together and support true production, mission-critical work.
- Verify z/OS provides the industrial-strength z/OS advantages: reliability, availability and serviceability
- Focus on availability of applications to end users, pay attention to performance objectives.
- Look at recovery aspects and behavior of our systems from an end user's perspective.

Net: zPET runs customer like workloads interacting w/ components across the Z software platform running on latest z Systems in data sharing Parallel Sysplexes.

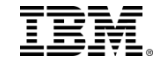

# Data Set Encryption: Planning

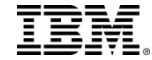

## Pervasive Encryption Setup

## Pervasive Encryption

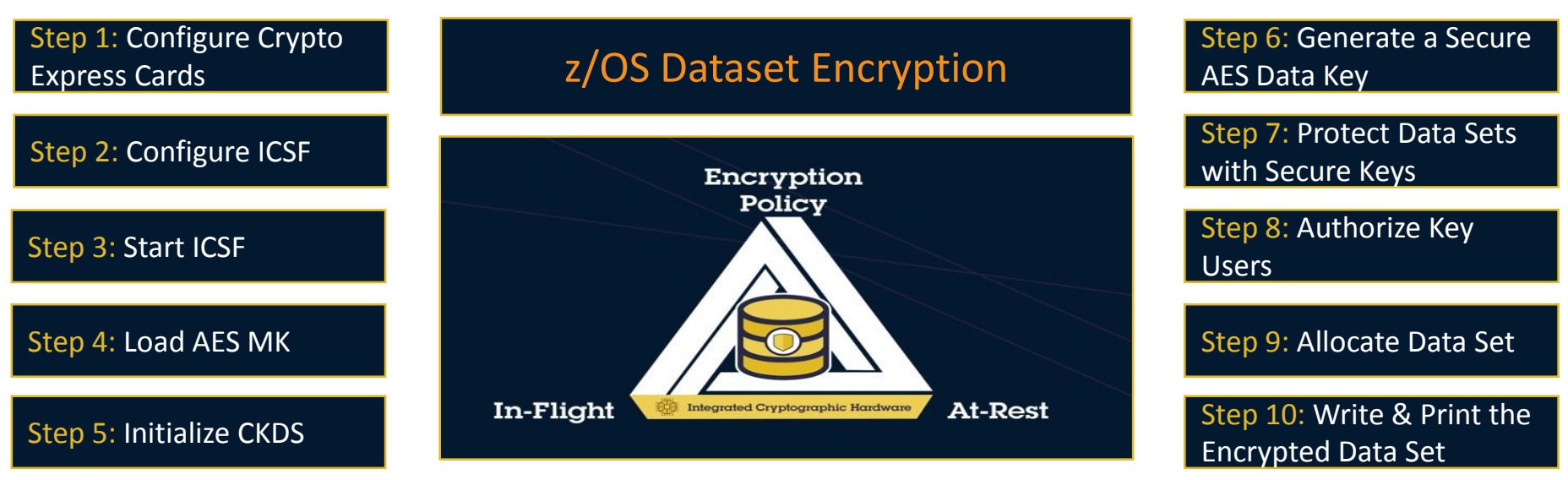

#### Introduction to Key Management

**IBM Crypto Education Community:** https://www.ibm.com/developerworks/community/wikis/home?lang=en#!/wiki/W7df80301055d\_495b\_bb88\_a0a2f8475 7c5/page/Pervasive%20Encryption%20-%20zOS%20Data%20Set%20Encryption

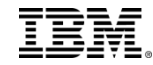

### Roles

#### **ICSF Admin**

Responsible for key management (defining keys, key labels, etc), working with key mgmt system; Manages ICSF, key changes, etc;

#### **Security Admin**

Provide encryption capabilities via RACF DS profile Responsible for creating RACF profiles, assigning access to key labels, etc

#### **Storage Admin**

Provide encryption capabilities via storage management policies (updating data classes, updating ACS routines, etc) Manage backup, migration and replication of encrypted data sets

**Data Owner/User** Runs applications, submits jobs, etc

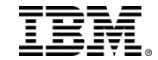

## z/OS data set encryption – High Level Steps

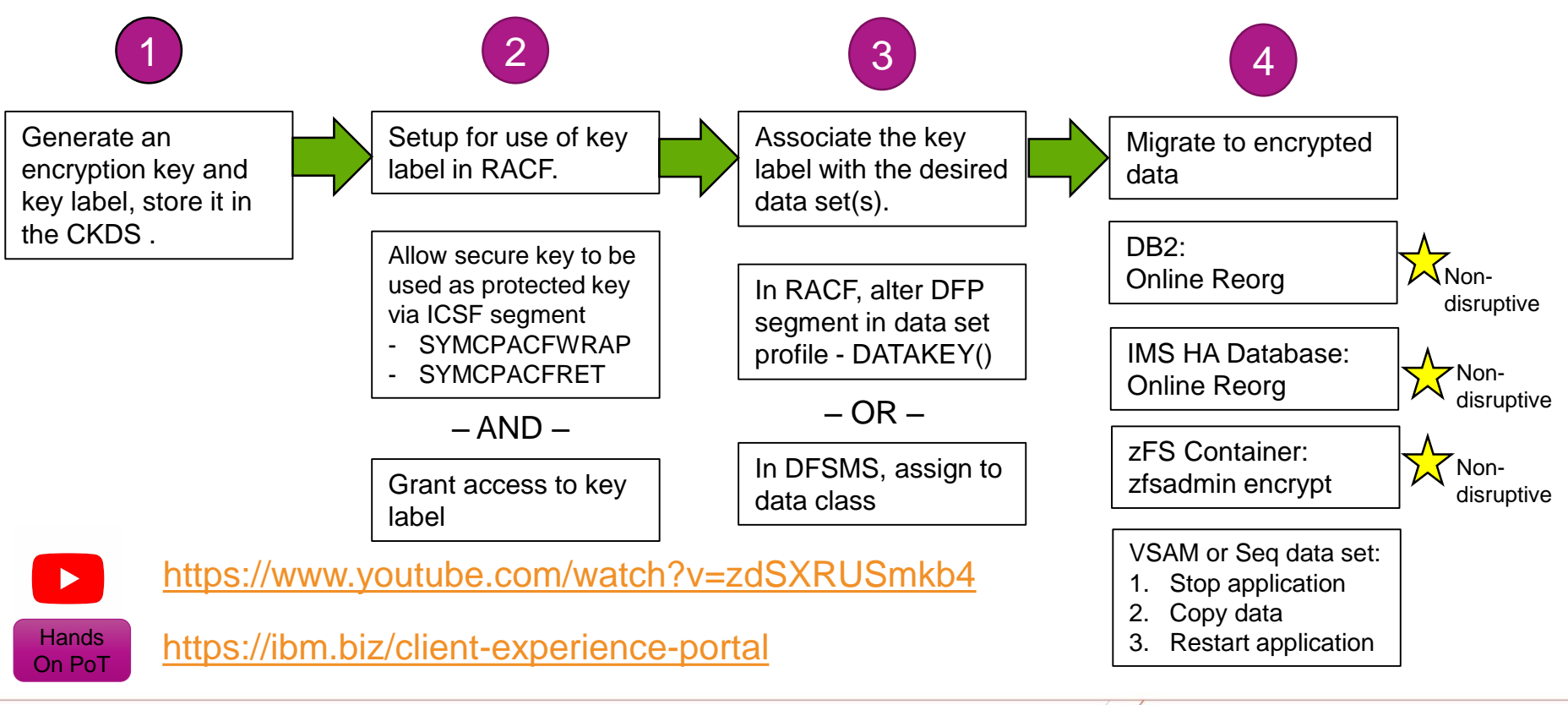

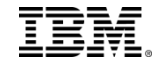

# Data Set Encryption: Implementation

 $\mathcal{L}$ 

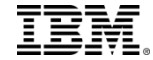

#### Generate an Encryption Key

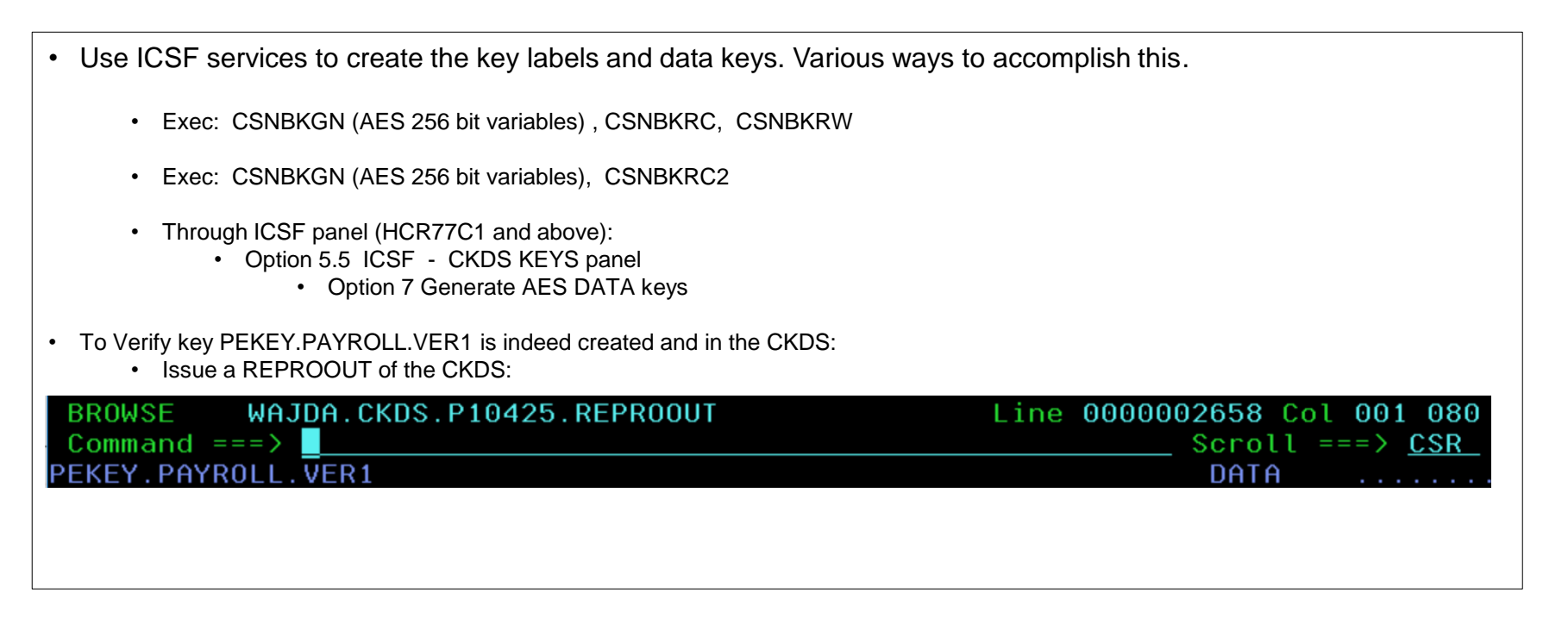

**NOTE1: ICSF HCR77C1 supplies support for a CKDS browser where keys can be displayed and created.** 

#### Generate an Encryption Key

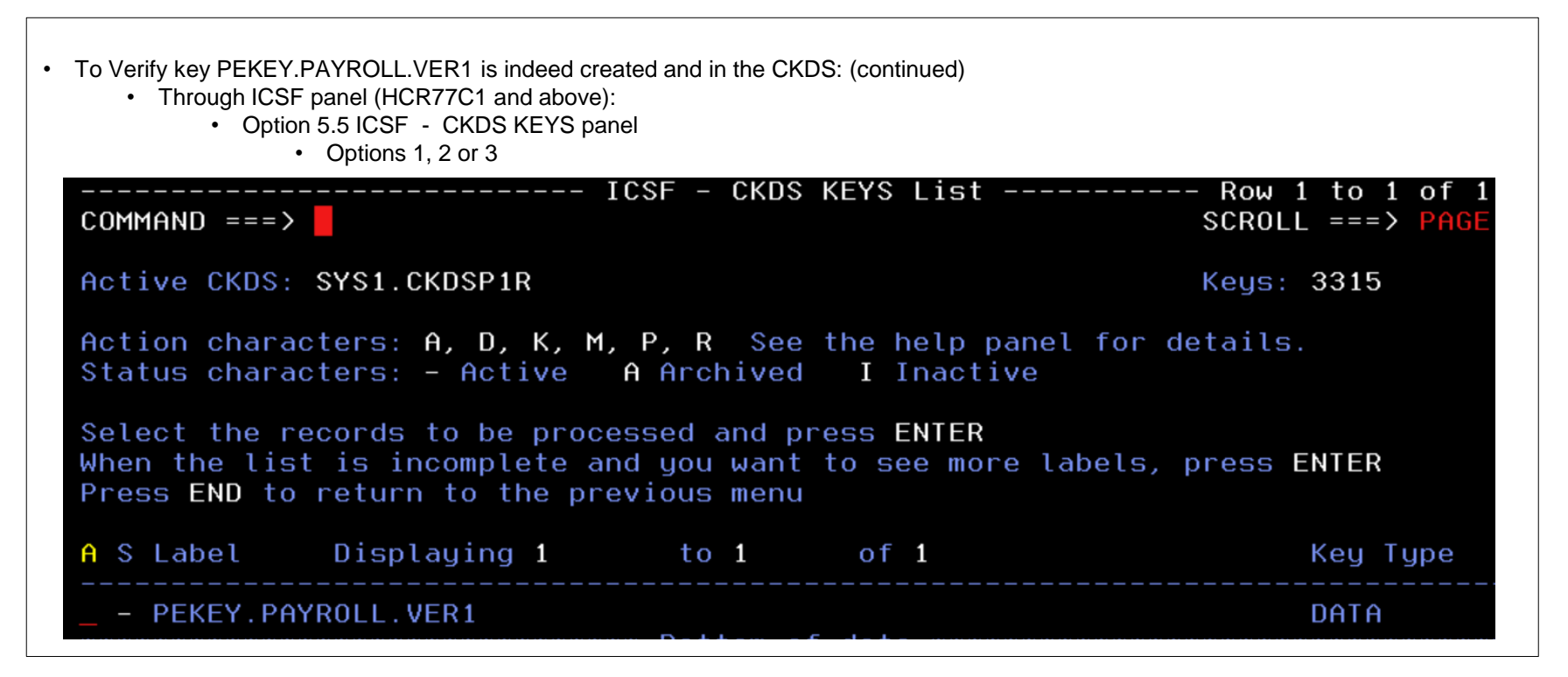

**NOTE1: ICSF HCR77C1 supplies support for a CKDS browser where keys can be displayed and created.** 

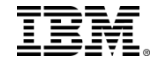

## Defining the Key to RACF

**===> RDEF CSFKEYS PEKEY.PAYROLL.VER1 OWNER(SECADM) UACC(NONE) ICSF(SYMCPACFWRAP(YES) SYMCPACFRET(YES))** 

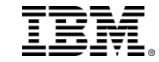

## Permitting User to the Key

**===> PE PEKEY.PAYROLL.VER1 CL(CSFKEYS) ID(PAYID1) ACC(READ) WHEN(CRITERIA(SMS(DSENCRYPTION)))** 

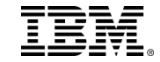

## Permitting User to CSF Service CSFKRR2

**===> PE CSFKRR2 CL(CSFSERV) ID(PAYID1) ACC(READ)** 

This access is needed because we have CSFSERV profile CSFKRR2 defined and have CHECKAUTH(YES) specified in SYS1.PARMLIB(CSFPARMxx)

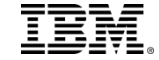

## Defining Data Set Encryption Policy

**===> ALTDSD 'PAYROLL.\*\*' DFP(RESOWNER(PAYROLL) DATAKEY(PEKEY.PAYROLL.VER1))** 

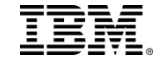

## DFSMS Setup

- Storage Manager updates ACS routines to assign the hilevel qualifier to a data class.
- In order to do PE Data Set encryption, Data Set Name Type must be EXTENDED

```
DATA CLASS DISPLAY
Command ==CDS Name . . . . . : ACTIVE
Data Class Name . . : DB2EXT
Data Set Name Type . . . . . : EXTENDED
 If Extended . . . . . . . . REQUIRED
 Extended Addressability . . : YES
 Record Access Bias . . . . : SYSTEM
  RMODE31 . . . . . . . . . .
```
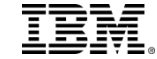

### User's Role

The user does not have to make any changes to the JCL that creates new data sets. As long as the Data Key is specified in the DFP segment of the data set profile and the appropriate access has been granted, the new extendedformat datasets will be encrypted.

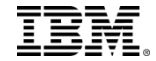

## Alternative – Data Key in SMS Data Class

The Data Key can be specified in the SMS Data Class rather than the DFP Segment. This requires the user to have READ access to FACILITY profile STGADMIN.SMS.ALLOW.DATASET.ENCRYPT

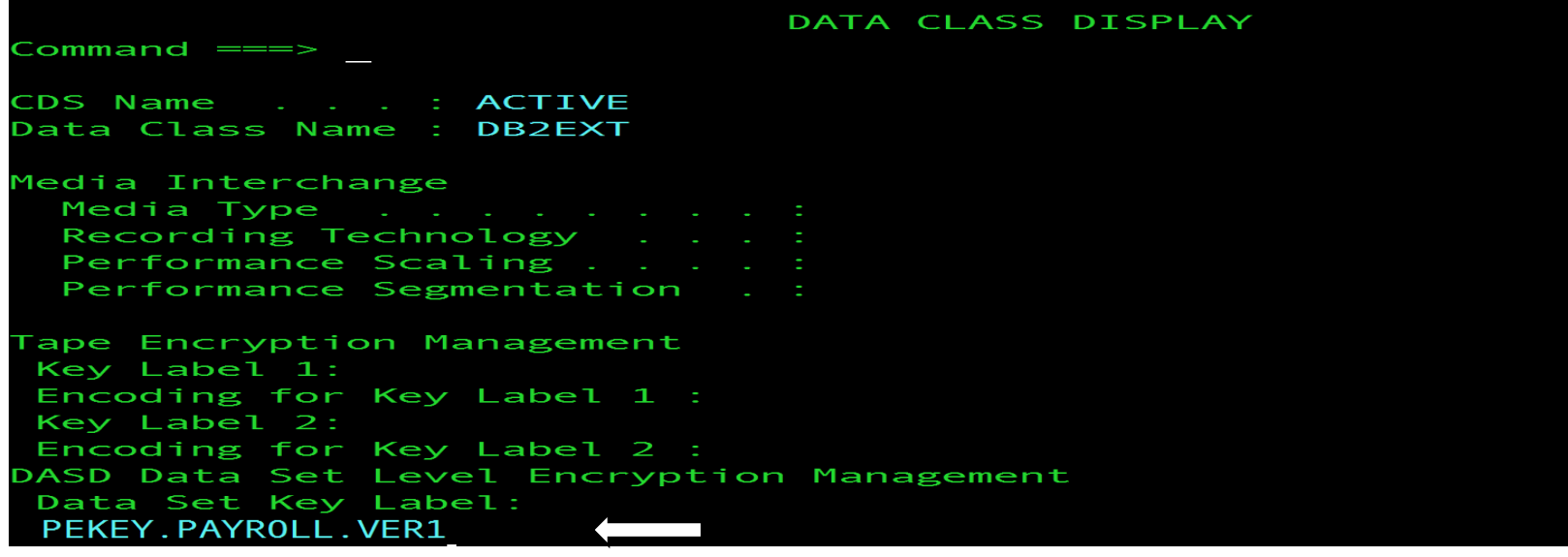

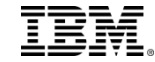

### Another Alternative – Specify Data Key in JCL

- The user can code DSKEYLBL=<key-label> for the new data set
- If their SMS data class doesn't specify Data Set Name Type=Extended, they can code DSNTYPE=EXTREQ in their JCL

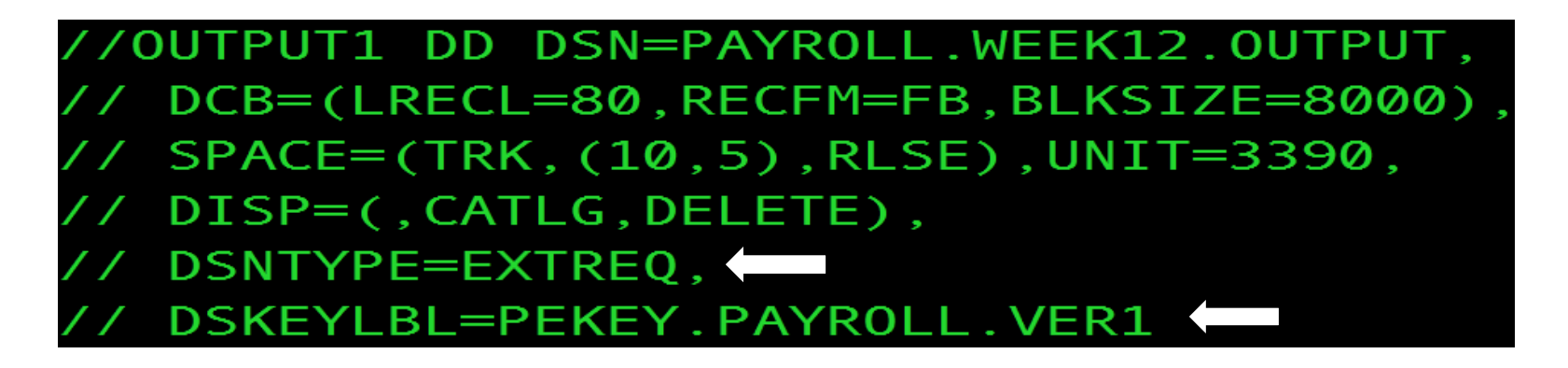

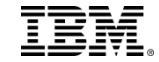

## Data Set Encryption: Indicators

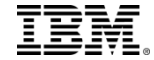

### Job Output

```
IGD17070I DATA SET PAYROLL.WEEK12.OUTPUT
ALLOCATED SUCCESSFULLY WITH 1 STRIPE(S).
IGD17150I DATA SET PAYROLL.WEEK12.OUTPUT IS
ELIGIBLE FOR ACCESS METHOD ENCRYPTION. KEY LABEL IS
(PEKEY.PAYROLL.VER1)
IGD101I SMS ALLOCATED TO DDNAME (OUTPUT1)
       DSN (PAYROLL.WEEK12.OUTPUT
       STORCLAS (STANDARD) MGMTCLAS (STANDARD) DATACLAS (DB2EXT)
       VOL SER NOS= PPRD37
IEF142I PPETERS1 STEP010 - STEP WAS EXECUTED - COND CODE 0000
```
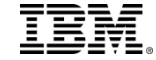

## LISTCAT Command

listc ent('PAYROLL.WEEK12.OUTPUT') all

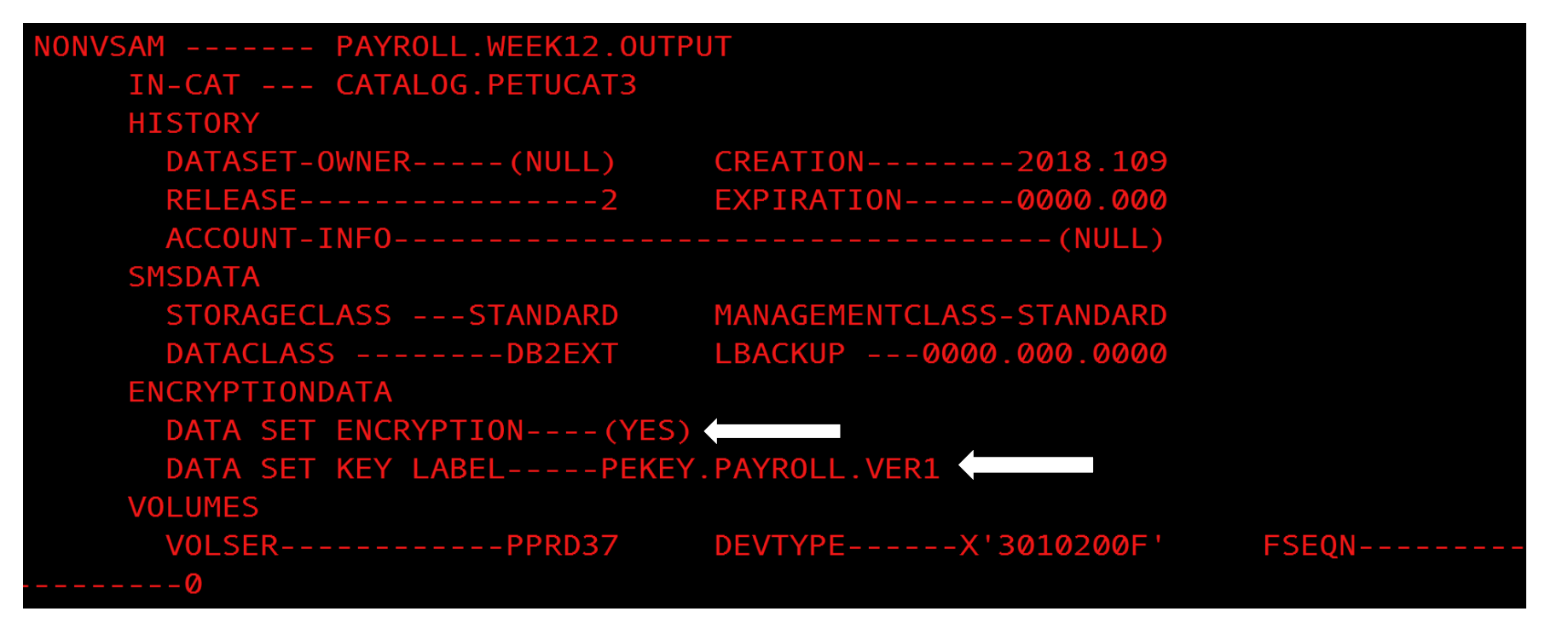

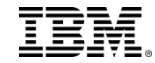

### Insufficient Access to Key

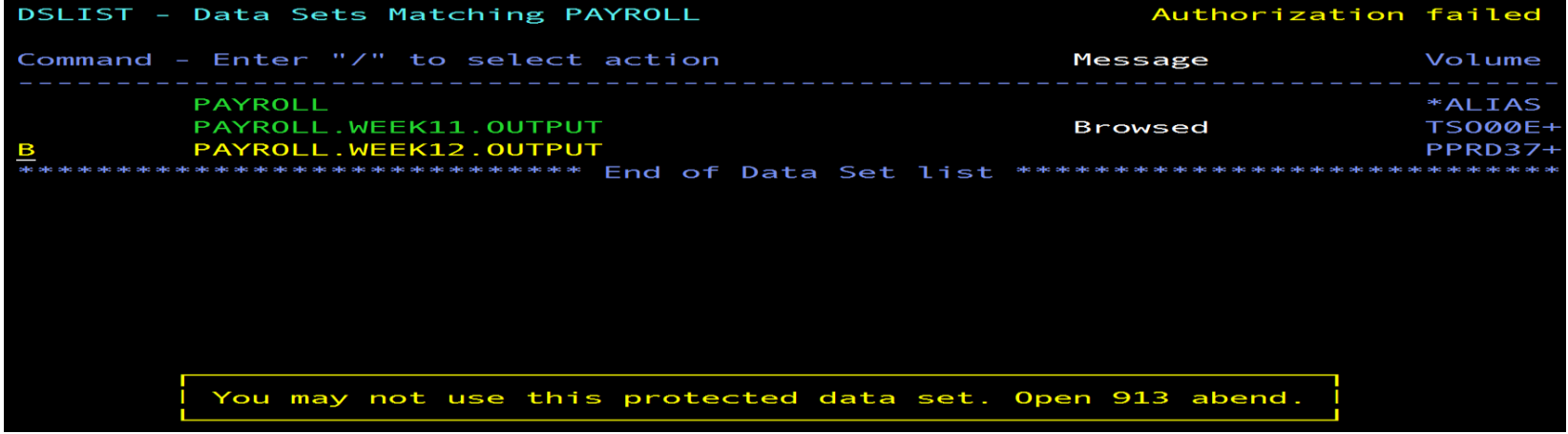

In SYSLOG:

ICH408I USER(PHILTST) GROUP(NONPET) NAME(PHIL PETERS 510 PEKEY.PAYROLL.VER1 CL(CSFKEYS) INSUFFICIENT ACCESS AUTHORITY ACCESS INTENT(READ ) ACCESS ALLOWED(NONE  $\rightarrow$ IEC150I 913-84, IGG0193V, PHILTST, WLMRMF52, ISP10495, DE4E, PPRD37, 511 PAYROLL.WEEK12.OUTPUT,

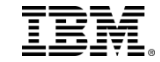

## DSSPRINT

#### ADRDSSU PRINT against unencrypted data set

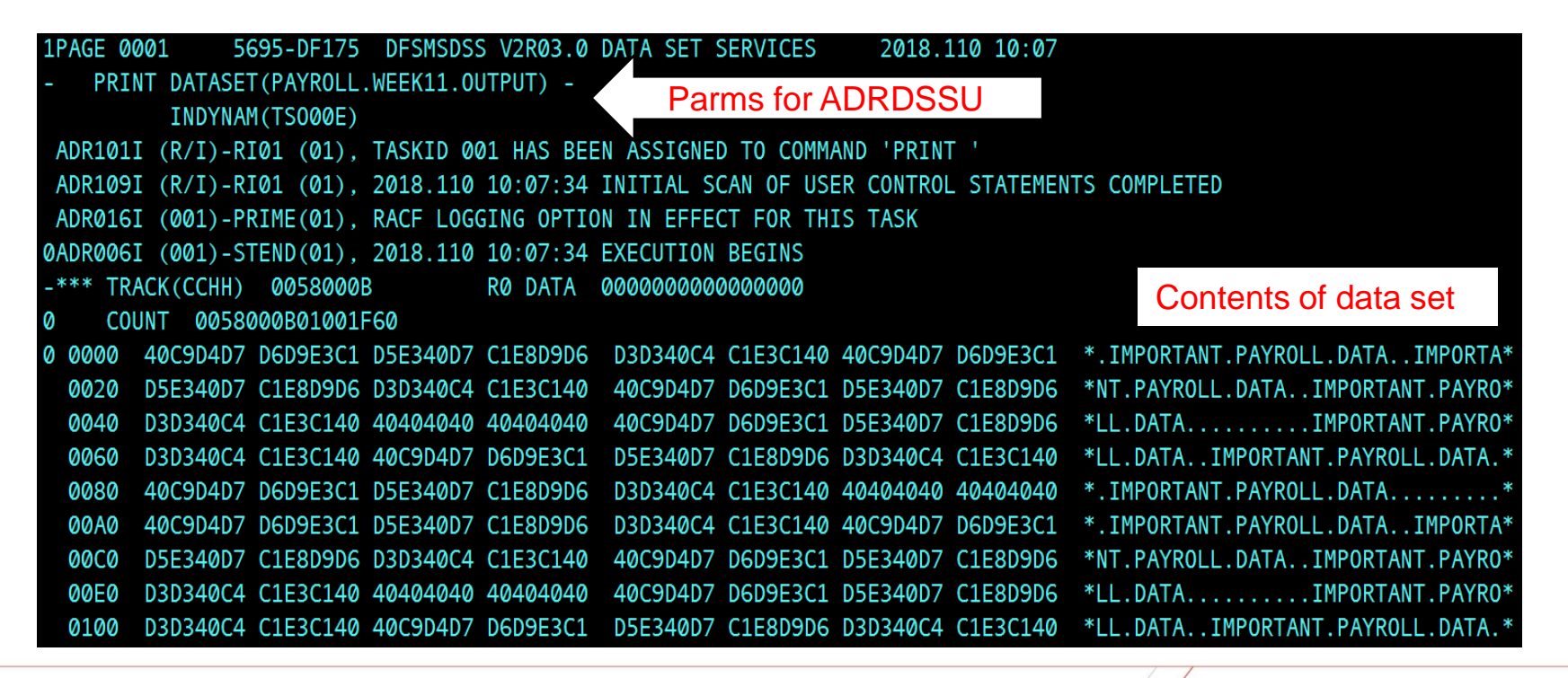

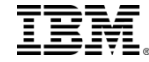

## DSSPRINT

#### ADRDSSU PRINT against encrypted data set

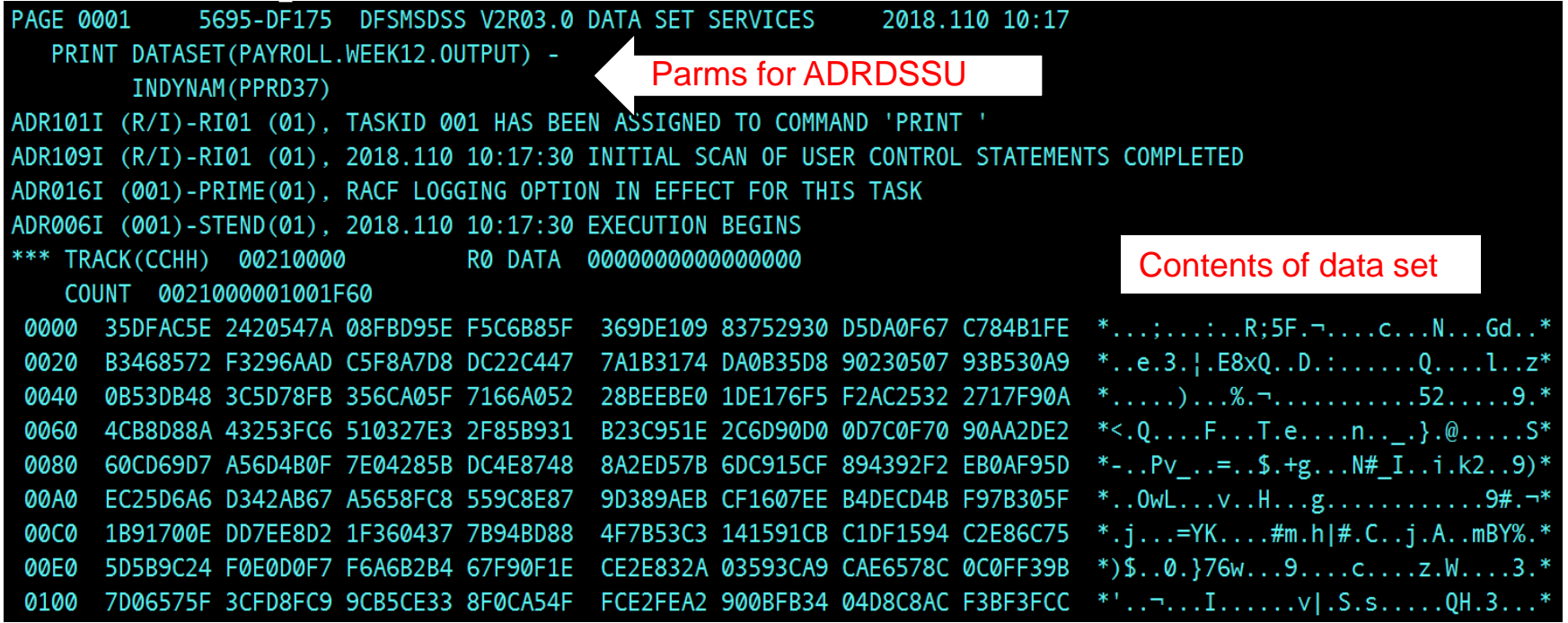

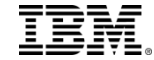

# Coupling Facility Encryption

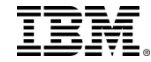

## CF Encryption

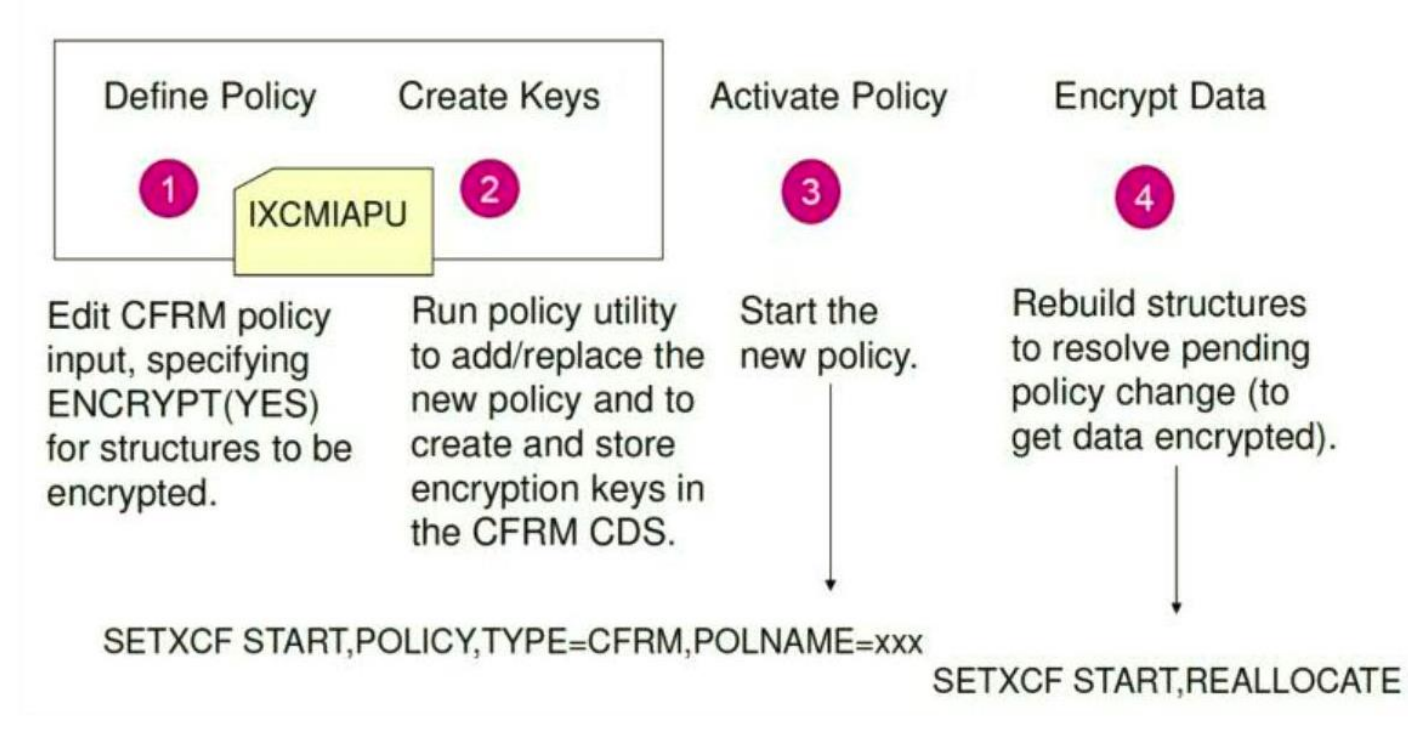

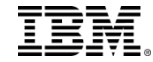

## CF Encryption

- Encryption enabled via the new ENCRYPT structure keyword in CFRM policy definition.
- Administration Data Utility, IXCMIAPU, **creates** and assigns secure cryptographic key tokens to a structure whose CFRM policy specifies ENCRYPT(YES).
	- Edit CFRM policy specifying ENCRYPT(YES)
	- Run policy utility, IXCMIAPU, to add/replace new policy and create/store keys in CFRM CDS
	- Start new policy
	- Rebuild structures to resolve pending policy change to encrypt data.
- Structures
	- CF List and Cache structures can contain customer data and can therefore be encrypted.
	- Lock structures as well as Directory Only Cache structures do not contain customer data and therefore will not allow encryption.

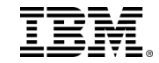

## zERT

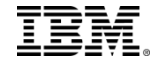

#### Overview: z/OS Encryption Readiness Technology (zERT – 1 of 2)

- zERT positions the TCP/IP stack as a central collection point and repository for cryptographic protection attributes for:
	- **TCP** connections that are protected by **TLS, SSL, SSH, IPsec or** are **unprotected**
	- **Enterprise Extender** connections that are protected by **IPsec or** are **unprotected**
		- Each peer-to-peer UDP port is considered a separate EE connection
		- In this presentation, we'll focus on TCP examples
- Two methods for discovering the security sessions and their attributes:
	- Stream observation (for TLS, SSL and SSH) the TCP/IP stack observes the protocol handshakes as they flow over the TCP connection
	- Advice of the cryptographic protocol provider (System SSL, OpenSSH, TCP/IP's IPsec support)
- Reported through new SMF 119 records via:
	- SMF and/or
	- New real-time NMI services

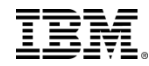

Overview: z/OS Encryption Readiness Technology (zERT – 2 of 2)

- zERT **Discovery – available in V2R3**
	- Attributes are collected and recorded at the connection level
	- SMF 119 subtype 11 "zERT Connection Detail" records
	- These records **describe the cryptographic protection history of each TCP and EE connection**
	- Measures are in place to minimize the number of subtype 11 records, but they could still be very voluminous
- zERT **Aggregation – available via V2R3 new function APAR PI83362** 
	- Attributes collected by zERT discovery are aggregated by security session
	- SMF 119 subtype 12 "zERT Summary" records
	- These records **describe the repeated use of security sessions over time**
	- Aggregation can greatly reduce the volume of SMF records while maintaining the fidelity of the information – well suited for reporting applications

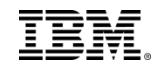

#### Configuring: 1. Enable SMF 119 records in SMF (PARMLIB)

In your PARMLIB(SMFPRMxx):

- Ensure that SMF 119 records are enabled (SYS(TYPE(119)… )
- If you plan to use Aggregation, ensure that your SMF interval is set appropriately (INTVAL and INTERVAL(SMF))<br>Menu Utilities Compilers Help USER.PARMLIB(SMFPRM10) - 01.11 Line 0000000000 Col 001 080 **BROWSE** Command  $==$  $==>$  CSR \*\*\*\*\*\*\*\*\*\*\*\*\*\*\* Top of Data \*\*\*\*\*\*\*\*\* /\* ACTIVATE SMF RECORDING **ACTIVE**  $*$ 00010004 /\* ADDED FOR 64BIT COMPILER 05/03 \*/ MEMLIMIT(NOLIMIT) 00020004 DSNAME(SYS1.MANX, SYS1.MANY) /\* TWO DATA SETS, MANX AND MANY  $*$ 00030004 /\* DO NOT PROMPT THE OPERATOR  $*$ 00040004 NOPROMPT **REC(PERM)** /\* TYPE 17 PERM RECORDS ONLY  $*$ 00050004 **MAXDORM(3000)** IDLE BUFFER AFTER 30 MIN \*/ 00060011 /\* WRITE STATUS(010000)  $/$ \* WRITE SMF STATS AFTER 1 HOUR  $*$ 00070004 /\* 522 AFTER 24 HOURS JP ACZHOW  $*$ 00080004  $SID(3090)$ 00090004 SYSTEM ID IS 3090  $*$  $INTVAL(10)$  $\overline{ }$ INTERVAL TIME  $*$ 00091009 LIST DATA SET STATUS AT IPL 00100004 **LISTDSN**  $*$ /\* DEFAULT TO MESSAGE 00110004  $*$ MOBUFFS(MSG) /\* DEFAULT TO MESSAGE  $*$ 00120004 00130004 23, IEFU84, IEFU85, IEFACTRT, IEFUJV, IEFUSI,  $E X^T$  and  $E F$ 00140004 IEFUJP, LEFUSO, IEFUJI, IEFUTL, IEFU29), 00150004 INTERVAL(SMF) 00160005 /\* NEED TYPE 4 & 5 FOR COND CODES \*/  $ODFTAIL$ 00170004 SUBSYSL<del>STS, ENT</del>IS(IEFU29, IEFU83, IEFU84, IEFU85, IEFUJP, IEFUS0, 00180004 00190004

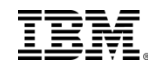

Configuring: 2. Enable zERT monitoring (TCPIP profile)

In your TCPIP profile data set:

- GLOBALCONFIG ZERT controls zERT **in-memory** monitoring (default is NOZERT)
	- GLOBALCONFIG ZERT [AGGRegation] | NOZERT
	- AGGRegation subparameter enables aggregation function
- Note that the discovery and aggregation in-memory functions are enabled independently of the destinations to which records are written.
- Can be dynamically enabled or disabled
- Can be configured by hand or through the z/OSMF Configuration Assistant for z/OS Communications Server

In your TCPIP profile data set: Configuring: 3. Specify recording destinations (TCPIP profile)

- SMFCONFIG controls writing of zERT records to System Management Facility
	- SMFCONFIG ZERTDetail | NOZERTDetail
	- SMFCONFIG ZERTSUMmary | NOZERTSUMmary
	- Defaults are NOZERTDetail and NOZERTSUMmary
- NETMONITOR controls writing of zERT records to new real-time network monitoring services
	- NETMONITOR ZERTService | NOZERTService
	- NETMONITOR ZERTSUMmary | NOZERTSUMmary
	- Defaults are NOZERTService and NOZERTSUMmary
- Note that the discovery and aggregation in-memory functions are enabled independently of the destinations to which records are written.
- Can be dynamically enabled or disabled
- Can be configured by hand or through the z/OSMF Configuration Assistant for z/OS Communications Server

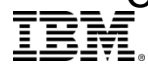

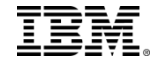

- Initial start
	- Data Set Encryption on V2.2
	- ICSF HCR77C0 , setup w/ an AES Master Key, access to Crypto Express cards and CPACF.
- ICSF setup
	- If running with HCR77C0 and above, you can dynamically update the ICSF CHECKAUTH setting using the SETICSF command
	- We run workloads across multiple images with different CKDS' setup w/ the same AES Master Key. We copied the key from the one CKDS using CSNBKRR to the other CKDS using CSNBKRR2.

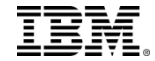

- CF Encryption
	- Does not require manual setup of the key. The administrative data utility creates/assigns keys to structure definitions in the CDS.
	- Enabled on a structure by structure basis using a new ENCRYPT structure keyword
	- zPET adopted a staged approach to encrypting structures: individual structures by type and exploiter, to encrypt structures for an entire data sharing group and finally encrypting all structures for all applications.
	- Encrypted structures for:
		- IBM IMS V14
		- IBM Db<sub>2</sub> at V<sub>11</sub> & V<sub>12</sub>
		- IBM MQ
		- IBM CICS
		- z/OS infrastructure support structures such as XCF signaling, Operlog and JES2 checkpoint
	- No issues managing and switching multiple policies containing structures w/ encrypted data, no differences in switching in or out Couple Data Sets that contain those policies, no issues transparently changing secure key tokens for structures with the new SETXCF MODIFY,STRNM=strname,ENCRYPTKEY

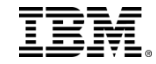

#### • IBM MQ

- IBM MQ V8, V9 and V9.0x.
- Along w/ CF structures, encrypted new BSDS and archive logs.
- IBM IMS
	- $\cdot$  IMS V14
	- Along w/ CF structures, encrypted:
		- VSAM non-HALDB and HALDB databases
		- IMS online log data sets (OLDS)
		- IMS system log data sets (SLDS)
		- IMS image copy data sets
		- CQS structure recovery data sets (SRDS)
- IBM CICS
	- IBM CICS TS 5.3
	- Along w/ CF structures, encrypted:
		- VSAM RLS data sets
		- VSAM non-RLS data sets

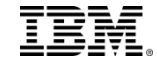

- IBM zBNA
	- Capacity planning tool that provides both capacity planning function and the ability to evaluate a Z Server's data sets and CF structures.
	- zPET used zBNA to identify encryption candidates on z/OS V2R3.
	- Downloadable from IBM PartnerWorld, http://www.ibm.com/support/techdocs/atsmastr.nsf/WebIndex/PRS5132

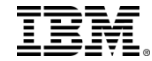

# Verification Reports

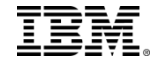

### zSecure Report – RE.K.DA Data sets under encryption policy or encrypted

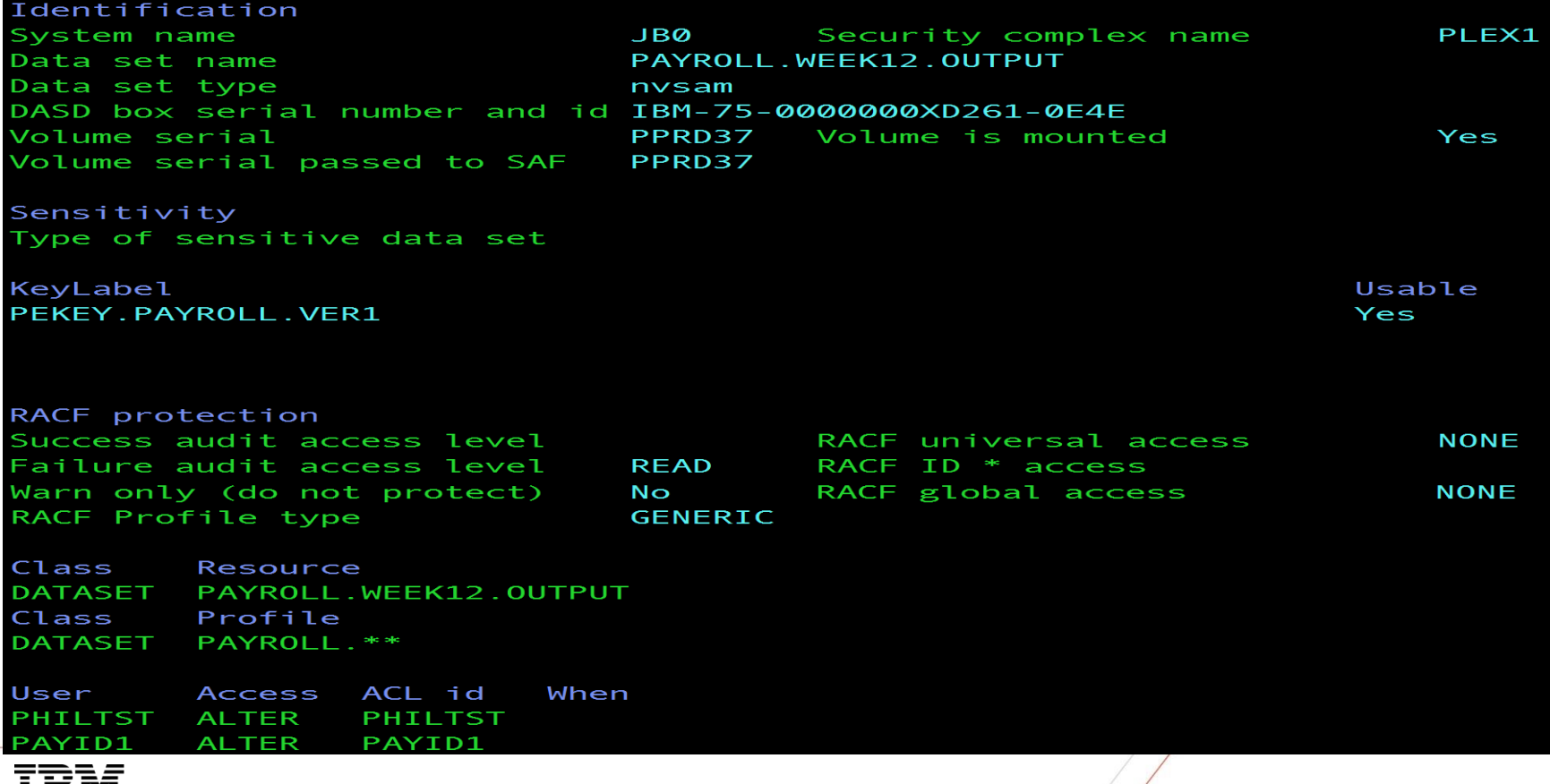

## zSecure Report - RE.K.S Symmetric Keys

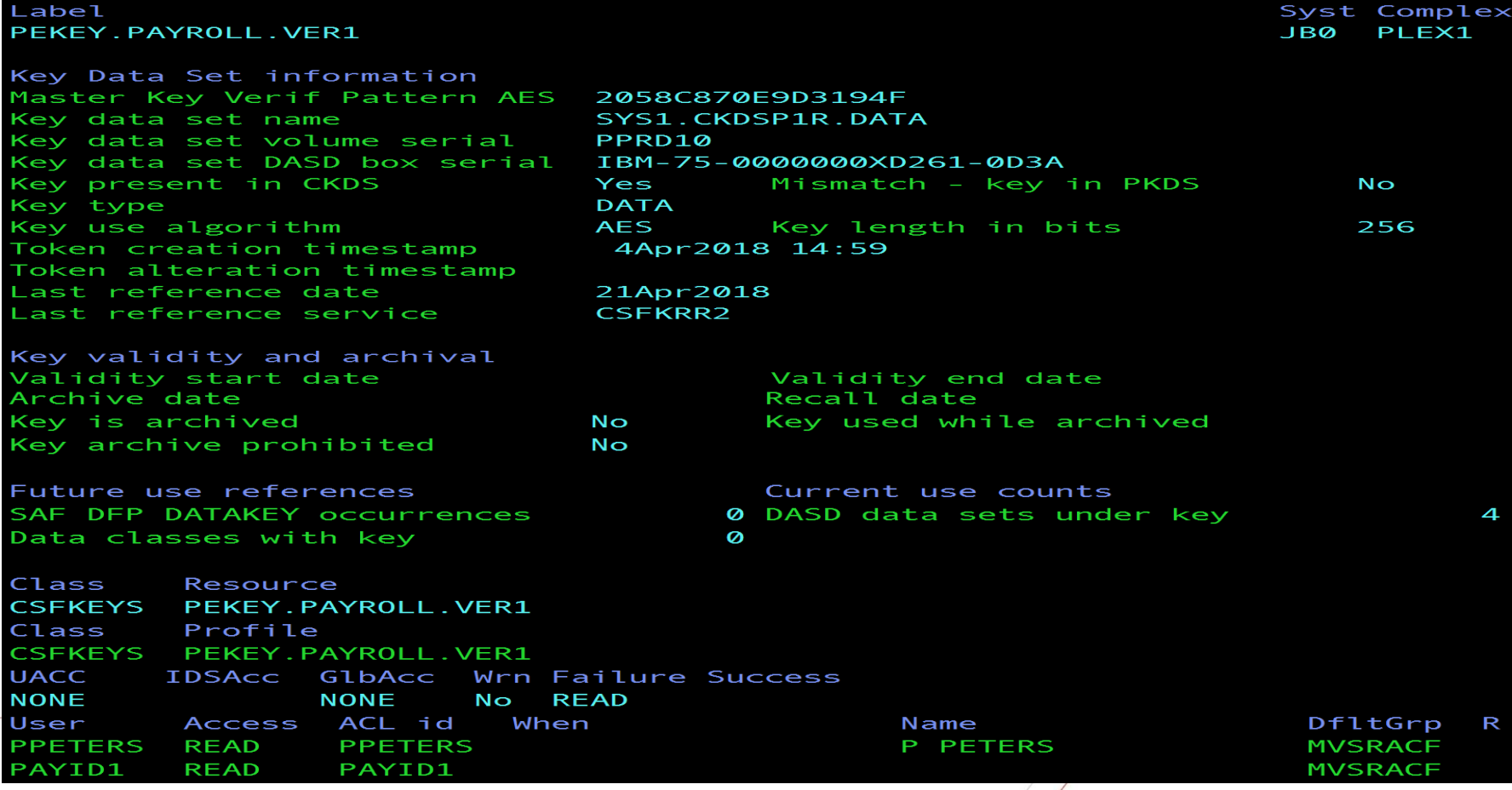

## Sample SMF Records to collect.

Record Type 119

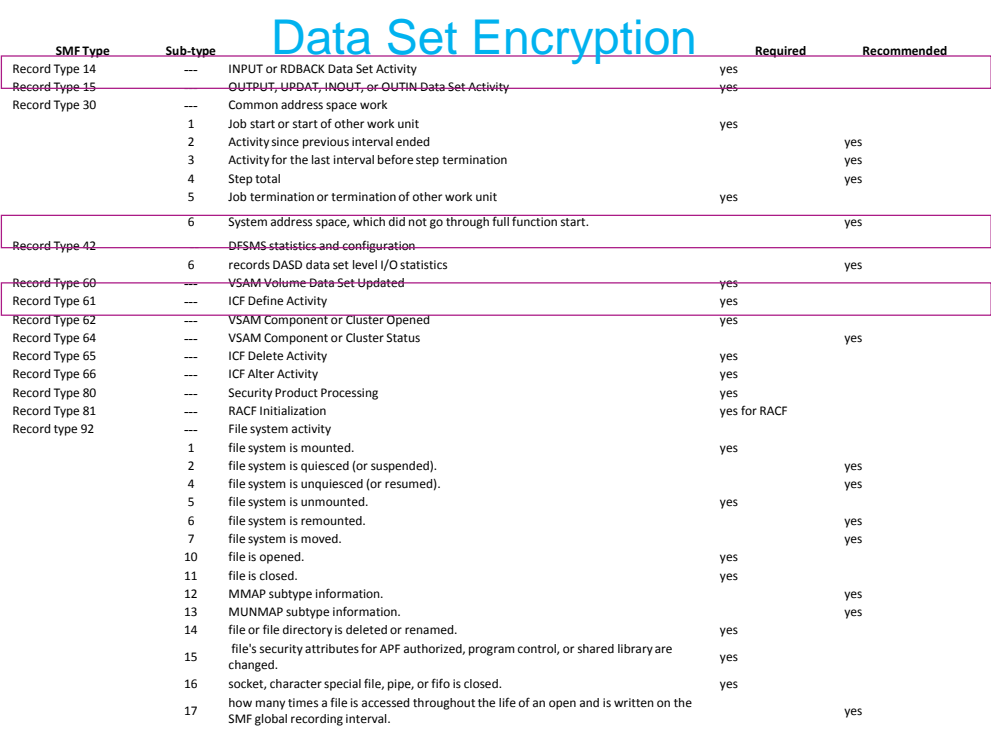

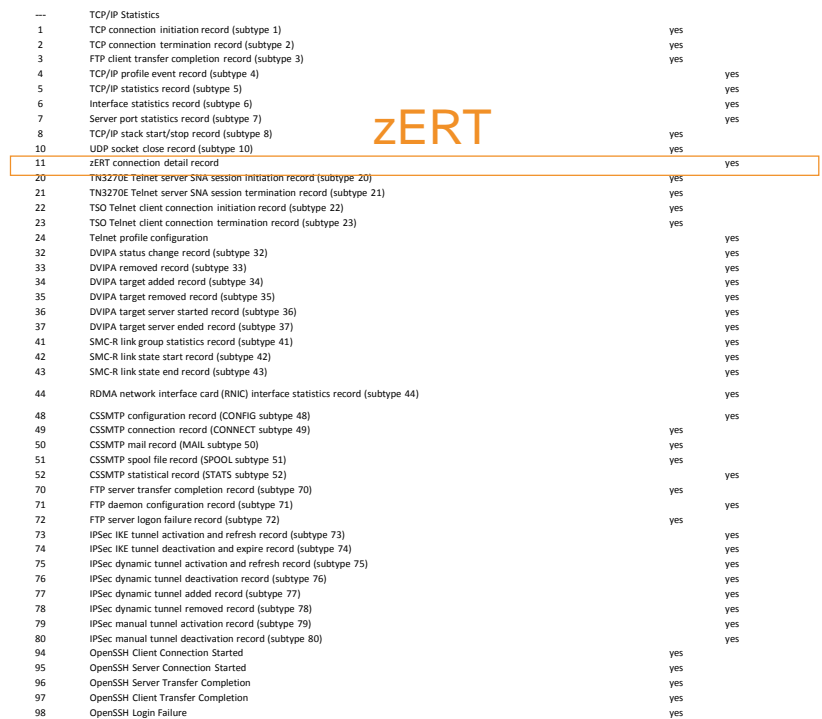

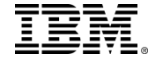

#### **zERT Summary Report**

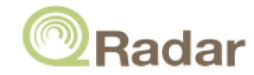

Generated: Feb 19, 2018, 2:41:55 AM

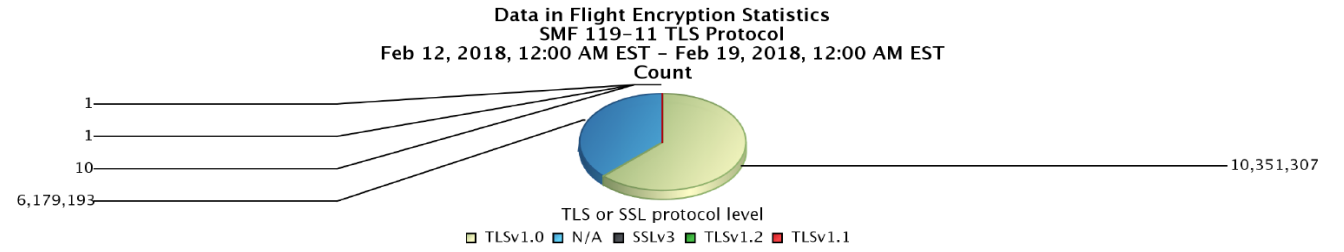

#### **Encryptions Protocols in Use SMF 119-11 TLS Protocol** Feb 12, 2018, 12:00:00 AM - Feb 19, 2018, 12:00:00 AM

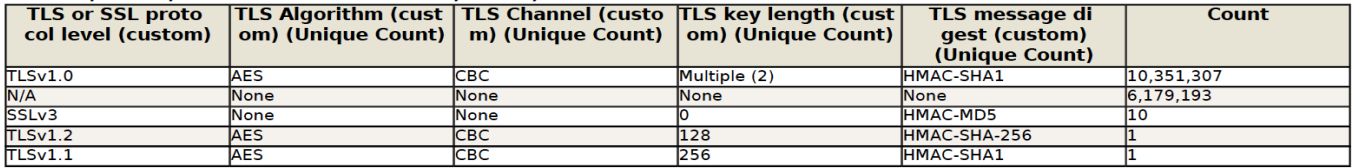

#### Log Sources sending zERT statistics **SMF 119-11 Logsource**

Feb 12, 2018, 12:00:00 AM - Feb 19, 2018, 12:00:00 AM

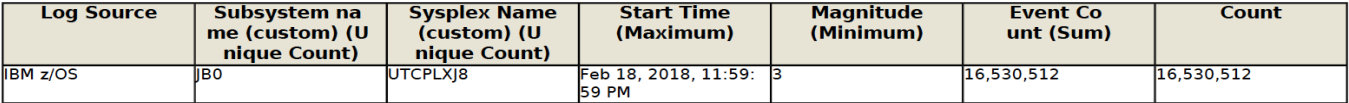

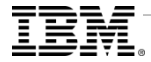

## Pervasive Encryption Dashboard

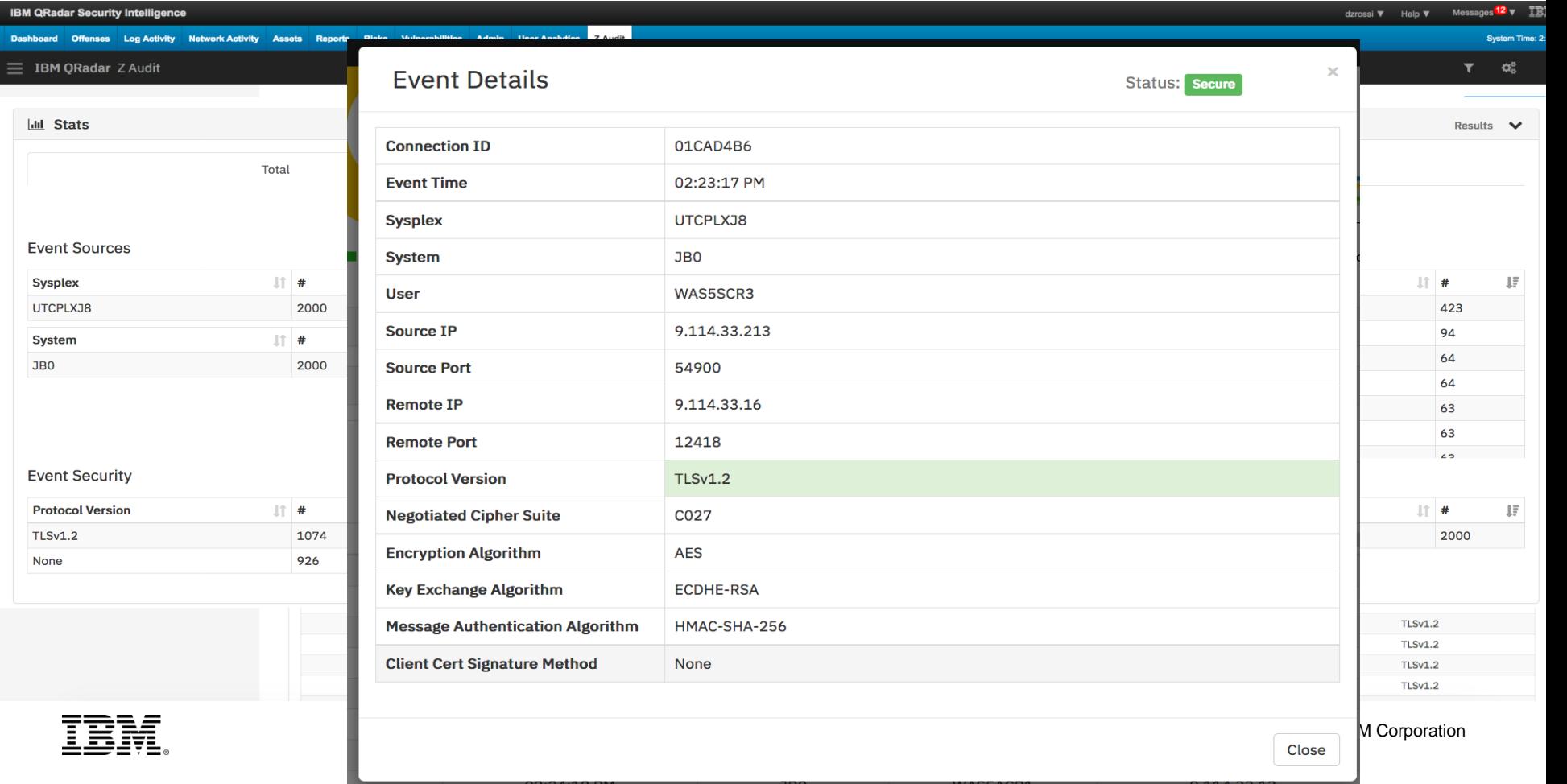

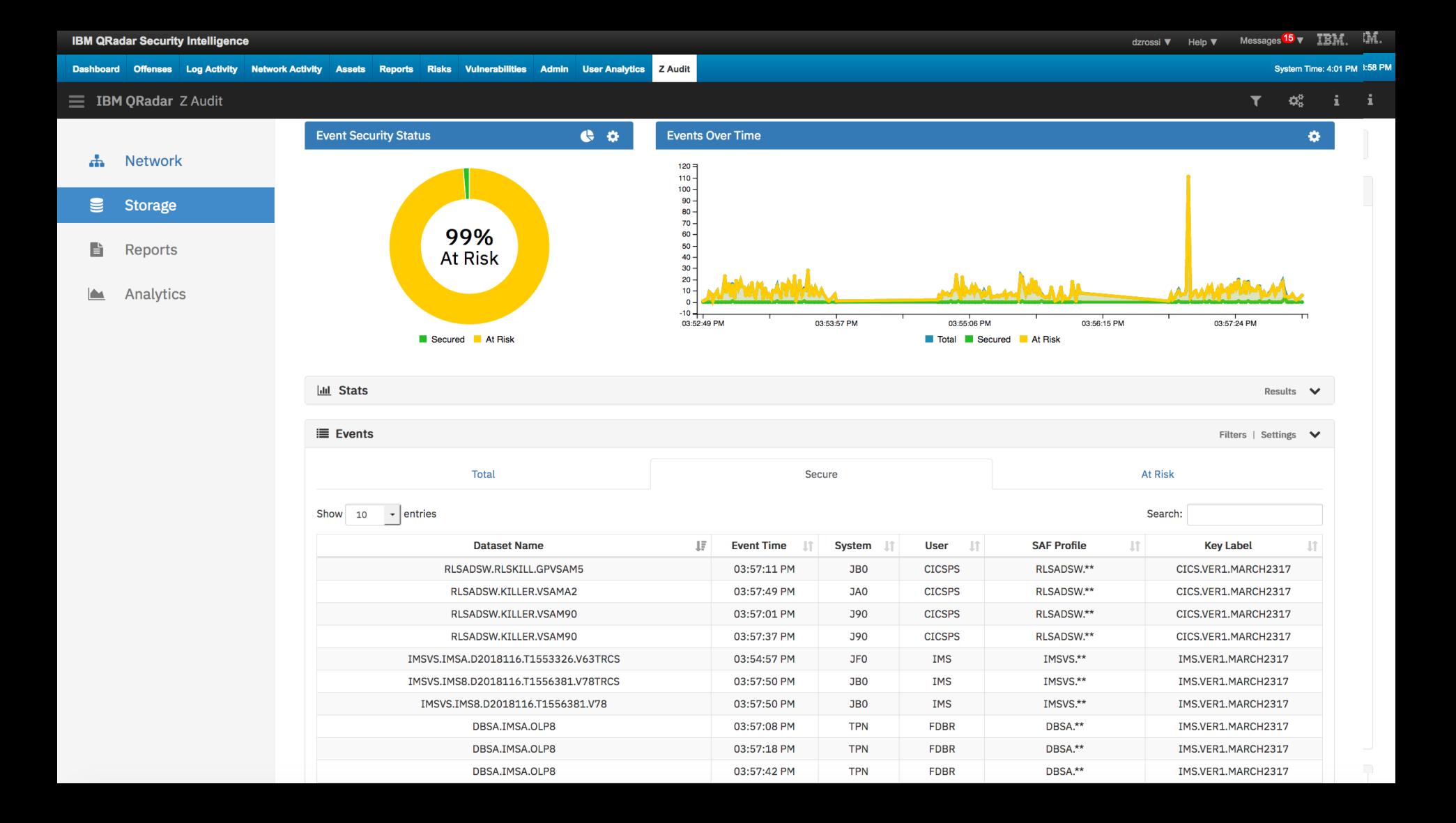

## Additional Information

- ❑ **Pervasive Encryption: IBM Z Platform Evaluation Test Experiences: https://www.ibm.com/developerworks/community/blogs/43ea8e78-acbe-49f5-9290- [379e4f4569cb/entry/Pervasive\\_Encryption\\_IBM\\_Z\\_Platform\\_Evaluation\\_Test\\_Experiences?lang=en](https://www.ibm.com/developerworks/community/blogs/43ea8e78-acbe-49f5-9290-379e4f4569cb/entry/Pervasive_Encryption_IBM_Z_Platform_Evaluation_Test_Experiences?lang=en)**
- ❑ **How to Implement IBM Pervasive Encryption Data Set Encryption on z/OS (YouTube video): https://www.ibm.com/developerworks/community/blogs/43ea8e78-acbe-49f5-9290- [379e4f4569cb/entry/How\\_to\\_Implement\\_Pervasive\\_Dataset\\_Encryption\\_on\\_IBM\\_z\\_OS?lang=en](https://www.ibm.com/developerworks/community/blogs/43ea8e78-acbe-49f5-9290-379e4f4569cb/entry/How_to_Implement_Pervasive_Dataset_Encryption_on_IBM_z_OS?lang=en)**
- ❑ **IBM Crypto Education Community – Pervasive Encryption https://www.ibm.com/developerworks/community/wikis/home?lang=en#!/wiki/W7df80301055d\_495b\_bb88\_a0a2f84757c5 /page/Pervasive%20Encryption%20-%20zOS%20Data%20Set%20Encryption**
- ❑ **Data Set Encryption for IBM® z/OS® V2.2 Frequently Asked Questions: <https://www-03.ibm.com/support/techdocs/atsmastr.nsf/WebIndex/FQ131494>**
- ❑ **Documentation Updates for APAR OA50569 z/OS Data Set Encryption z/OS V2R2: <http://publibz.boulder.ibm.com/zoslib/pdf/OA50569.pdf>**
- ❑ **IBM KnowledgeCenter Pervasive Encryption for V2R3: [https://www-304.ibm.com/servers/resourcelink/svc00100.nsf/pages/zosv2r3izsp100/\\$file/izsp100\\_v2r3.pdf](https://www-304.ibm.com/servers/resourcelink/svc00100.nsf/pages/zosv2r3izsp100/$file/izsp100_v2r3.pdf)**
- ❑ **z/OS DFSMS Using the New Functions z/OS V2R3: [https://www-304.ibm.com/servers/resourcelink/svc00100.nsf/pages/zOSV2R3sc236857/\\$file/idak100\\_v2r3.pdf](https://www-304.ibm.com/servers/resourcelink/svc00100.nsf/pages/zOSV2R3sc236857/$file/idak100_v2r3.pdf)**

# Backup

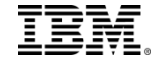

## Using zSecure to Implement

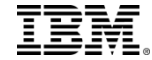

## Defining the Key via zSecure

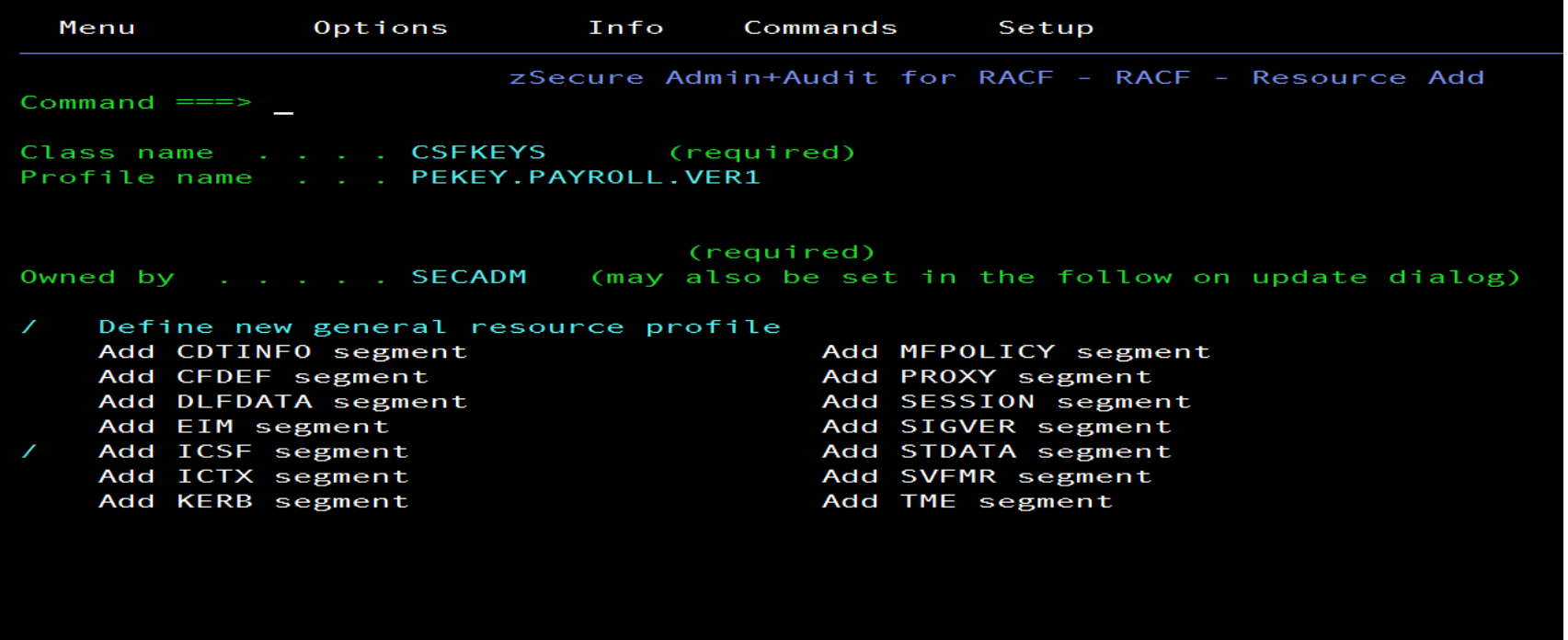

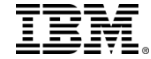

## Adding ICSF Segment to Key via zSecure

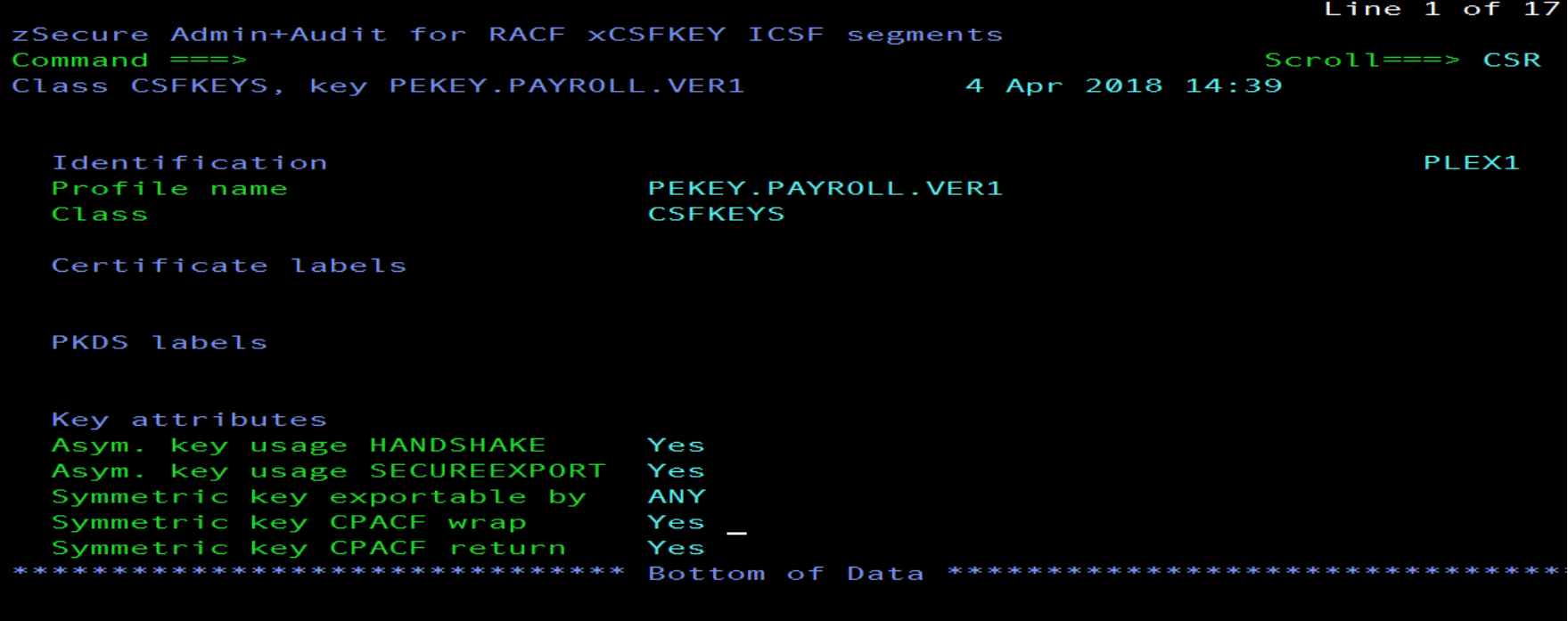

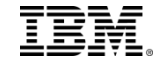

### Permitting User to the Key via zSecure

zSecure Admin+Audit for RACF - RACF - New permit

Command  $==$ 

Profile to be changed Class . . . . . . CSFKEYS Profile name . . . . PEKEY.PAYROLL.VER1

Permit to be added User or group . . . PAYID1 Access level . . . . READ

Optional conditions for the permit When class . . . . . CRITERIA When resource/profile SMS (DSENCRYPTION)

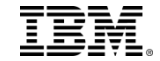

## Permitting User to CSFKRR2 via zSecure

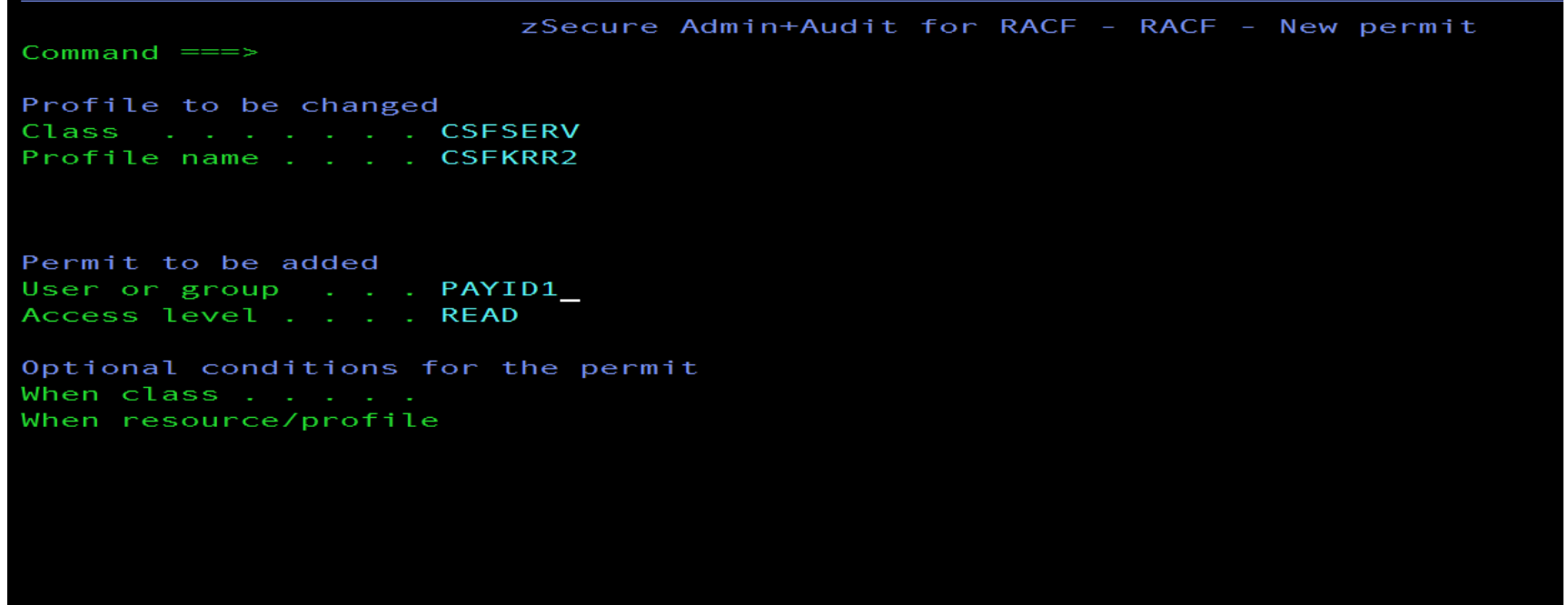

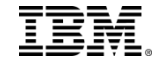

## Defining Data Set Encryption Policy via zSecure

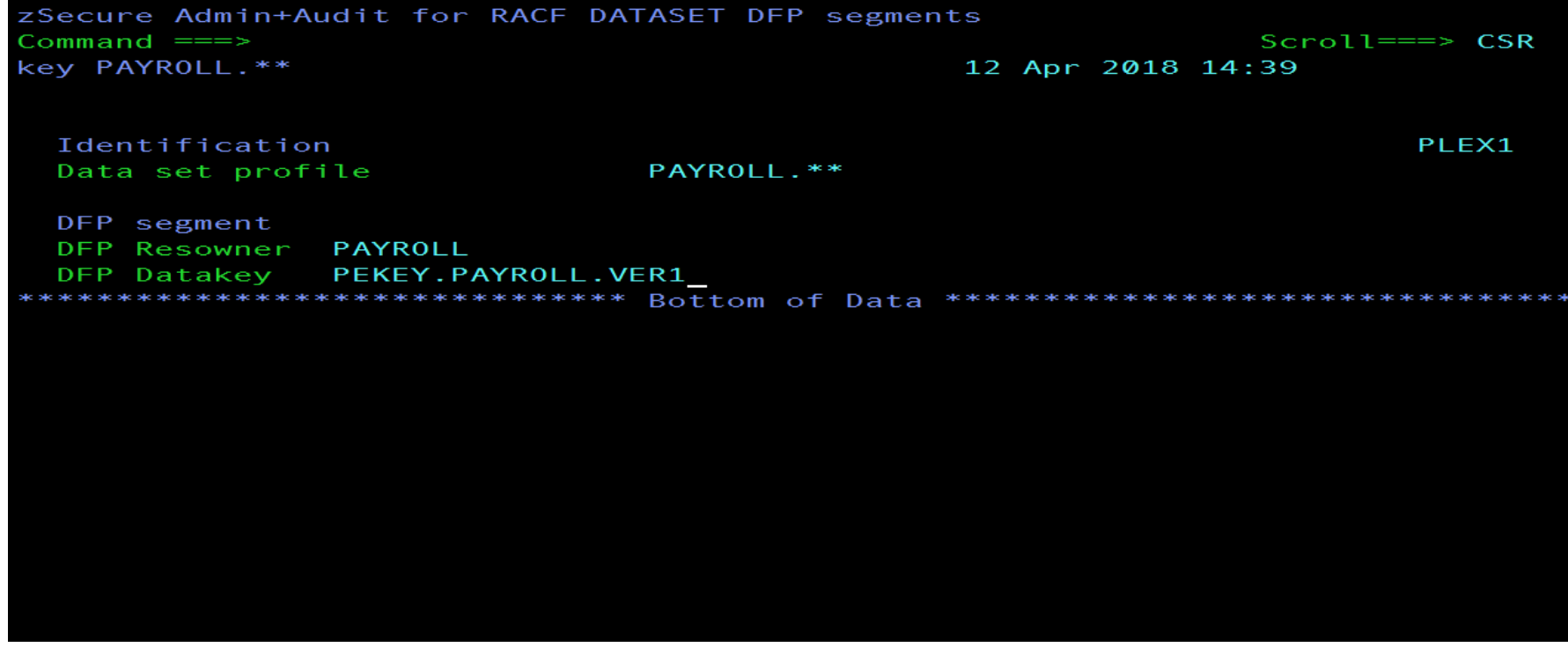